希赛网,专注于软考、PMP、通信考试的专业 IT 知识库和在线教育平台。希赛网在线题库, 提供历年考试真题、模拟试题、章节练习、知识点练习、错题本练习等在线做题服务,更有能 力评估报告,让你告别盲目做题,针对性地攻破自己的薄弱点,更高效的备考。

希赛网官网: http://www.educity.cn/

希赛网软件水平考试网: http://www.educity.cn/rk/

希赛网在线题库:http://www.educity.cn/tiku/

2009 上半年网管案例分析真题答案与解析:<http://www.educity.cn/tiku/tp1165.html>

## **2009** 年上半年网络管理员考试下午真题(参考 答案)

● 阅读以下说明, 回答问题 1 至问题 4, 将解答填入答题纸对应的解答栏内。 【说明】

某公司拥有一个 C 类地址块 212.253.115.0/24, 网络拓扑结构如图 1-1 所示。

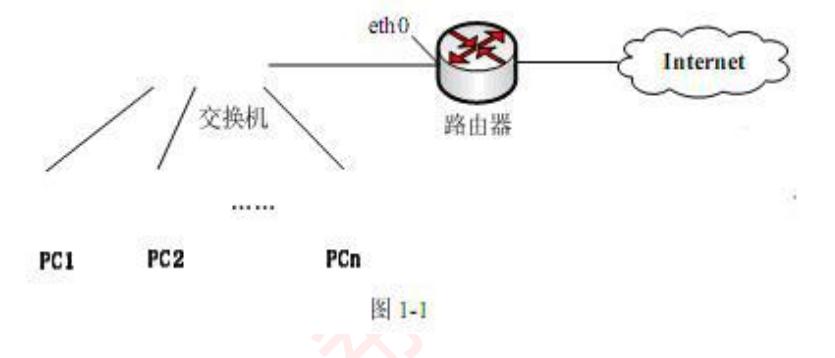

在 PC1 的 DOS 命令窗口中, 运行 arp –a 命令显示 PC1 的 ARP 缓存, 得到结果如图 1-2 所示。

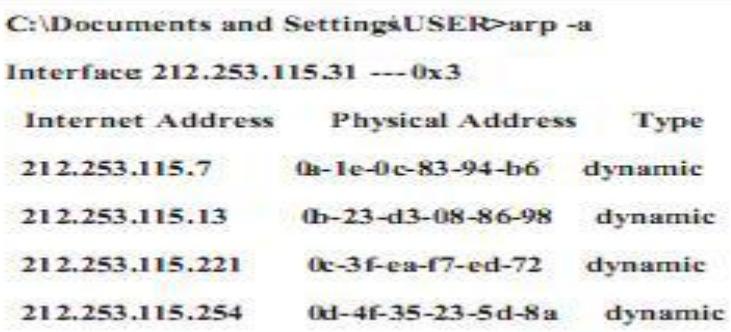

图 1-2

采用抓包工具在 PC1 中捕获的、由 PC1 以太网接口发出的某数据包的部分信息如图 1-3 所示。

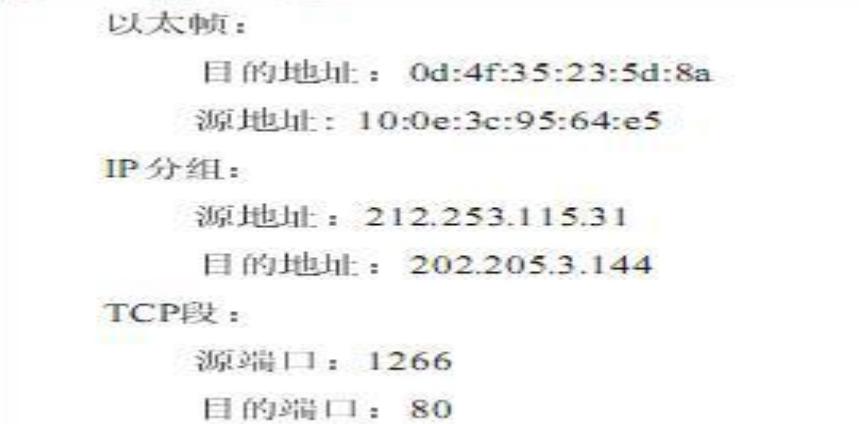

图 1-3

```
【问题 1】(7 分)
   请填写图 1-1 中 PC1 的相应参数。
   IP 地址: (1); (1分)
   子网掩码: (2); (2分)
   默认网关: (3); (2分)
   以太网接口的 MAC 地址: (4)。(2分)
   【问题 2】(4 分)
   请填写图 1-1 中路由器 eth0 网卡的相应参数。
   IP 地址: (5);
   MAC 地址: (6)。
   【问题 3】(2 分)
   在图 1-2 中若要删除某条 ARP 记录, 可以采用(7)命令。
   (7)备选答案:
(1) A. arp -s
```

```
B.arp -d
C.arp -c
D. arp -a【问题 4】(2 分)
图 1-3 表明,在默认情况下该数据包请求的服务为(8)。
```
● 阅读以下说明, 回答问题 1 至问题 4, 将解答填入答题纸对应的解答栏内。

【说明】

在 Windows Server 2003 系统中,经常采用系统自带组件进行邮件服务器的配置。某邮件服务 器部分信息如表 2-1 所示。

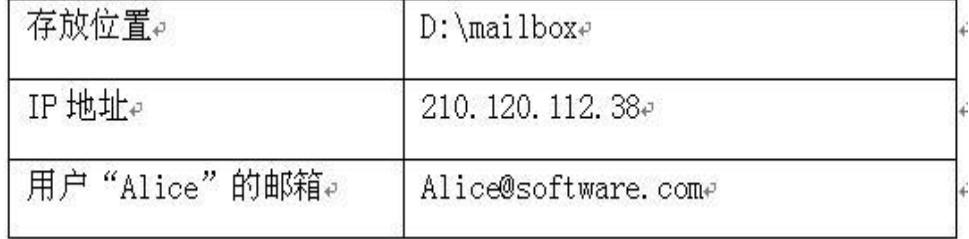

表 2-1

要求采用域用户来代替独立的用户,通过组策略赋予或限制一定的用户使用某应用系统或数据 资源的权限。图 2-1 是邮件服务器配置中 POP3 服务身份认证和邮件域名配置窗口; 图 2-2 是 POP3 服务常规属性窗口。

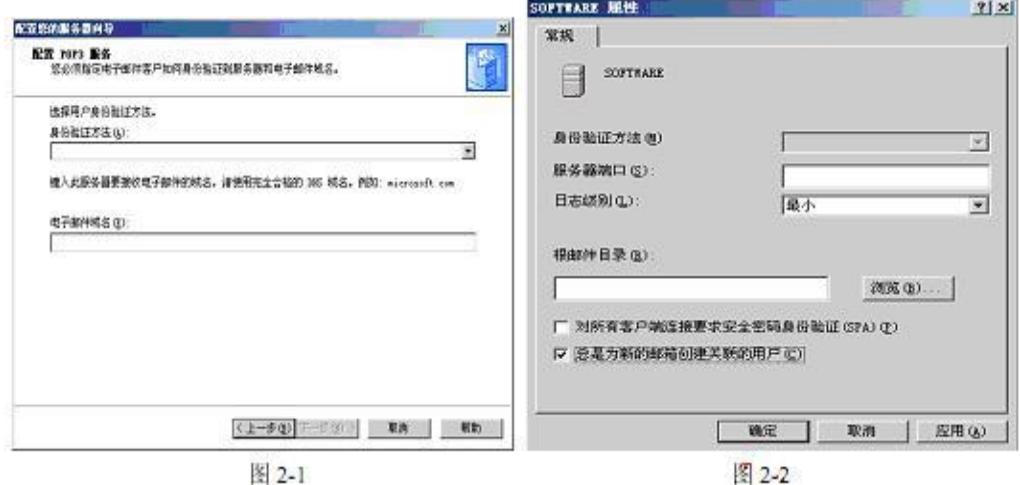

图 2-1

客户端电子邮件服务器配置窗口如图 2-3 所示。

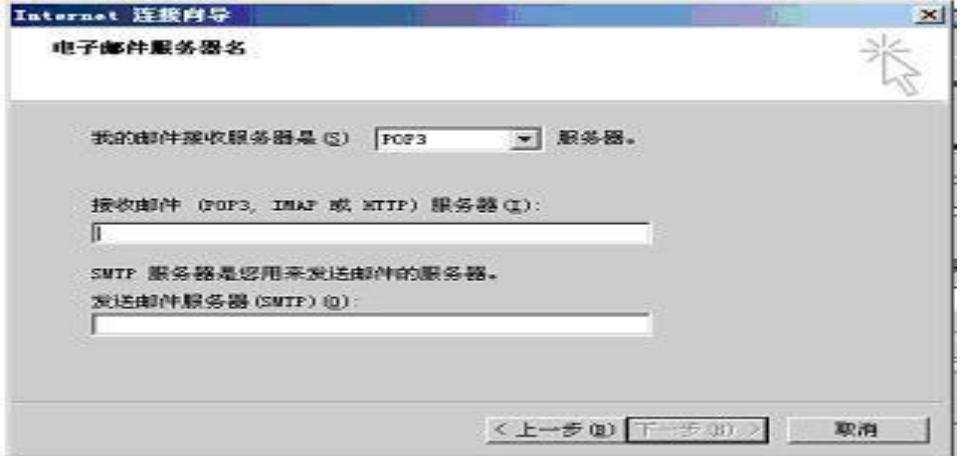

图 2-3

【问题 1】(3 分)

邮件服务器的配置有以下几个步骤,正确的安装顺序为:(1)。

- (2)A.设置邮件服务器端口、邮箱根目录、认证方式
	- B.邮件服务器中添加域、用户
	- C.在邮件客户端软件中配置用户邮箱
	- D.利用"配置您的服务器向导"安装相关组件

【问题 2】(4 分)

图 2-1 中"身份验证方法"下拉框中应选择(2)。

(2)备选答案:

- (3) A. Active Directory 集成的
	- B.Windows 集成的
	- C. 加密的密码文件
	- D.用户名及密码

"电子邮件域名"文本框内应填入(3)。 【问题 3】(4 分) 图 2-2 中默认情况下"服务器端口"文本框中应填入(4), "根邮件目录"文本框中应填入 (5)。 【问题 4】(4 分) 图 2-3 中"接受邮件服务器"文本框中应填入(6), "发送邮件服务器"文本框中应填入 (7)。

● 阅读以下说明, 回答问题 1 至问题 4, 将解答填入答题纸对应的解答栏内。

## 【说明】

希赛教育网络拓扑结构如图 3-1 所示。

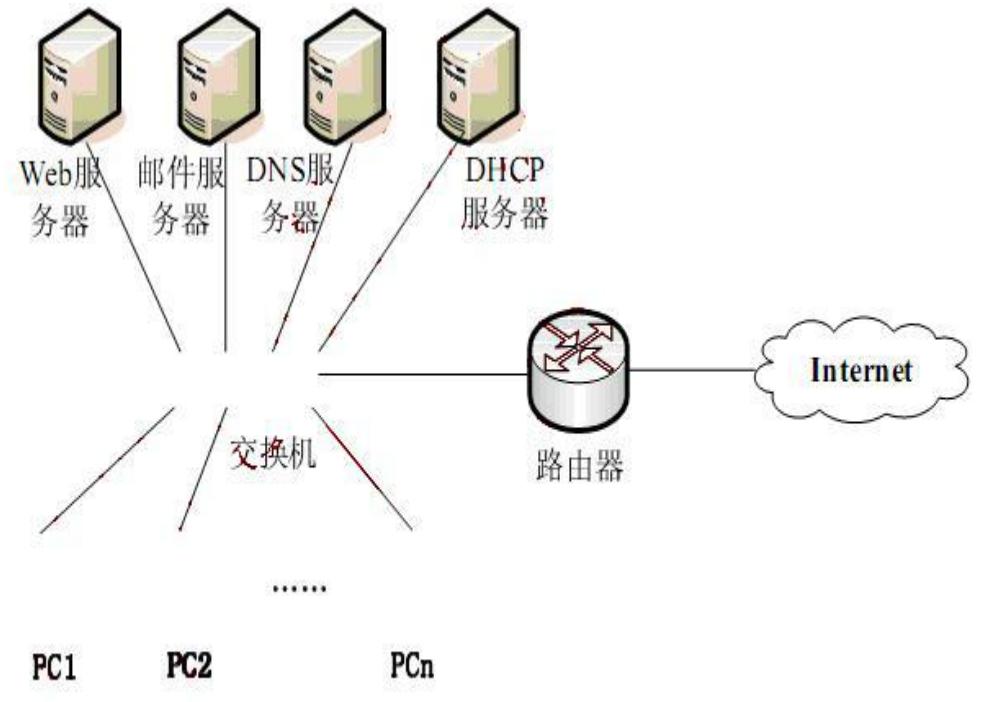

冬 3-1

内部服务器和客户机使用私网地址,由路由器实现 NAT 转换。该单位在互联网上注册了域名 test.com,在完成了网络和服务器的部署后,测试服务器与客户端均可正常访问 Internet。

该单位服务器 NAT 映射地址及对应域名如表 3-1 所示。

表 3-1

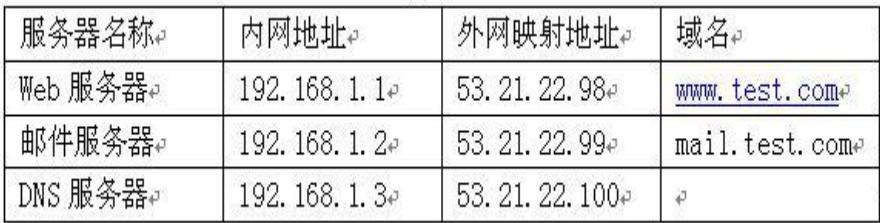

【问题 1】(空(1)1 分,空(2)2 分,共 3 分)

Web 服务器和邮件服务器由本单位的 DNS 服务器解析,在使用中发现外网无法解析服务 器 IP 地址。网络管理员在管理机 PC1 上使用 nslookup 得到如图 所示的结果:

C:\Documents and Settings\Administrator>nslookup Default Server: nsl.acc.com Address: 61.32.35.17 > set type=ns  $>$  test.com Server: nsl.acc.com Address: 61.32.35.17 Non-authoritative answer  $test.com$  nameserver =  $nsl.test.com$  $ns1.test.com$  internet address =  $192.168.1.3$ 

由以上结果可知:

- 1. PC1 上的首选 DNS 服务器的 IP 地址为(1)。
- 2. DNS 服务器无法对外解析 IP 地址的原因是(2)。
- (1)、(2)备选答案:

(1)

- (3)A.53.21.22.100
	- B.61.32.35.17
	- C.192.168.1.3
	- D. 192.168.1.1
	- (2)
- (4)A.DNS 服务器设置中名称服务器地址使用了内网地址
	- B. DNS 服务器中未设置名称服务器
	- C.DNS 服务器未启动
	- D.Web 服务器工作异常
	- 【问题 2】(6 分)
	- 网络管理员调整 DNS 服务器配置后,Web 服务器工作正常,邮件服务器只能对外发送邮 件,但不能接收外部邮件,网络管理员测试发现邮件服务器本身工作正常。

1. 网络管理员在外网使用以下命令测试邮件服务器域名解析是否正常, 请完成该命令。 Ping $(3)$ 

2. 网络管理员在外网使用以下命令测试连接邮件服务器邮件接受端口是否正常,正确的 测试命令是:

- (4)
- (4)备选答案:
- $(5)$  A. telnet mail test.com :110
	- B. telnet mail.test.com 110
	- C. telnet mail test com: 25
	- D. telnet mail.test.com 25
	- 3. 如果以上测试没有发现问题,则故障是由于(5)。
	- (5)备选答案:
- (6)A.邮件服务器未启动
	- B.邮件服务器连通故障
	- C.DNS 服务器未设置 mail 主机地址映射

D.DNS 服务器未设置 mx 记录

【问题 3】(4 分)

该单位网络中,客户端全部从 DHCP 服务器处动态获取 IP 地址,该 DHCP 服务器设置 的地址池为 192.168.1.1-192.168.1.253。

1.该单位服务器发现与其它计算机 IP 地址冲突,网络管理员检查发现本网络内没有其 它 DHCP 服务器,并且除服务器外其他客户端没有设置静态 IP 地址,此时应检查调整 DHCP 服务器的  $(6)$  。

2.某 Windows 客户端开机后发现无法上网,使用 ipconfig 发现本机自动获取的 IP 地址 是 169.254.8.1, 此时检查 DHCP 服务器工作正常, 且地址池中尚有未分配地址, 此时应 检查(7)。

【问题 4】(2 分)

某客户端发现访问外网正常,只是在访问 http://www.abC.com 网站时, 总是访问到本单 位的 Web 服务器,而同一网段内的其它客户端访问该网站则是正常的。该客户端与其它 客户端都是通过 DHCP 服务器获取同一作用域的 IP 地址和 DNS 服务器地址,此时应检 查本机的(8)文件。

- (8)备选答案:
- (7)A.注册表
	- B. hosts
	- C. config
	- D. autoexec

● 阅读以下说明,回答问题 1 至问题 6,将解答填入答题纸对应的解答栏内。 【说明】

某企业的网络拓扑结构如图 4-1 所示。

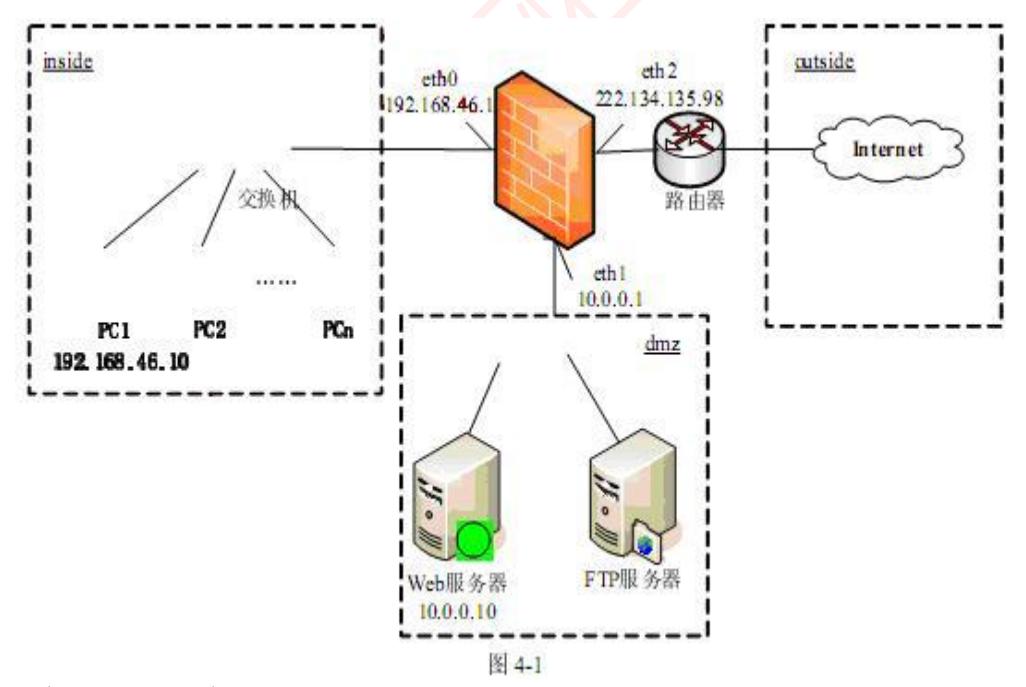

## 【问题 1】(2 分)

防火墙使用安全区域的概念来表示与其相连接的网络。图 4-1 中 inside、outside 和 dmz 区域对应 Trust 区域、Untrust 区域和 dmz 区域,不同区域代表了不同的可信度,默认的 可信度由高到低的顺序为(1)。

```
(1)备选答案:
(4) A. inside、outside、dmz
   B.inside、dmz、outside
   C. outside、dmz、inside
   D. outside、inside、dmz
    【问题 2】(2 分)
   包过滤防火墙利用数据包的源地址、目的地址、(2)、(3)和所承载的上层协议,把
   防火墙的数据包与设定的规则进行比较,根据比较的结果对数据包进行转发或者丢弃。
   【问题 3】(4 分)
   为了过滤数据包,需要配置访问控制列表(ACL),规定什么样的数据包可以通过,什
   么样的数据包不能通过。ACL 规则由多条 permit 或 deny 语句组成,语句的匹配顺序是
   从上到下。
   语句 access-list 1 deny any any 的含义是(4), 该语句一般位于 ACL 规则的最后。
   语句 access-list 100 permit tcp any host 222.134.135.99 eq ftp 的含义是(5)。
   【问题 4】(3 分)
   请按照图 4-1 所示,完成防火墙各个网络接口的初始化配置。
   firewall(config)# ip address inside (6) 255.255.255.0 //配置网口 eth0
   firewall (config)# ip address outside (7) 255.255.255.252 //配置网口 eth2
   firewall (config)# ip address (8) 10.0.0.1 255.255.255.0 //配置网口 eth1
   【问题 5】(2 分)
   如图 4-1 所示,要求在防火墙上通过 ACL 配置,允许在 inside 区域除工作站 PC1 外的所
   有主机都能访问 Internet, 请补充完成 ACL 规则 200。
   access-list 200 (9) host 192.168.46.10 any
   access-list 200 (10) 192.168.46.0 0.0. 0. 255 any
    【问题 6】(2 分)
   如图 4-1 所示,要求在防火墙上配置 ACL 允许所有 Internet 主机访问 DMZ 中的 Web 服
   务器,请补充完成 ACL 规则 300。
   access-list 300 permit tcp(11) host 10.0.0.10 eq(12)
```
● 阅读下列说明,根据网页显示的效果图,回答问题 1 至问题 3。

## 【说明】

用 ASP 实现一个网上注册系统, 用 IE 打开网页文件"index.asp"后的效果如图 5-1 所示。

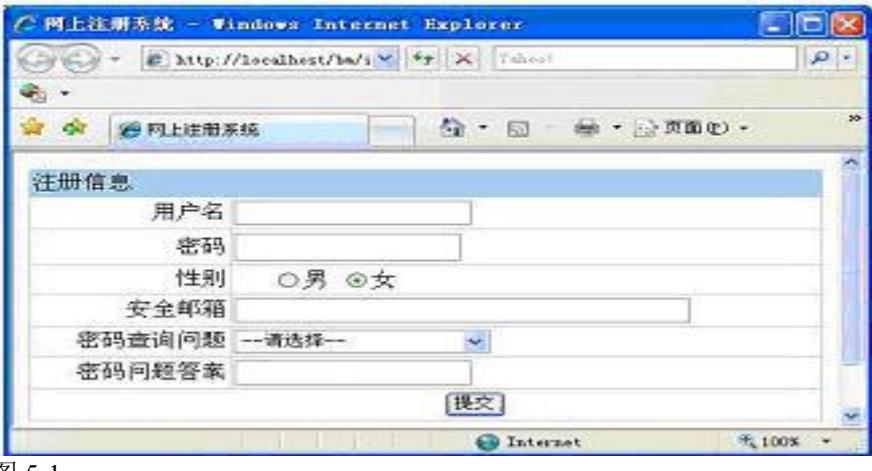

图 5-1

<sup>【</sup>index.asp 文档的内容】

```
<\!\!\frac{9}{6}set conn=server.CreateObject("adodb.connection")
conn.open"driver={Microsoft Access driver (*.mdb)};dbq="&server.mappath("date/date.mdb")
exec="select * from webset"
set rs=server.CreateObject("adodb. (1) ")
rs. (2) exec, conn, 1, 1
\%<head>
<title><%=rs("webname")%> </title>
</head>
<html><form action="register.asp" method="post" name="myform">
<table width="100%" border="0" align="center" cellpadding="2" cellspacing="1" bgcolor="#A8D9EC">
  <tr><td colspan="4" align="left">注册信息</td>
  \langle tr \rangle\langle tr \rangle<td align="right" bgcolor="#FFFFFF">用户名</td>
  <td colspan="3" bgcolor="#FFFFFF">
  \langleinput name="uname" type=" (3) " value="\langle\%=uname%>">
  \langle tr \rangle<tr><td align="right" bgcolor="#FFFFFF">密码</td>
  <td colspan="3" bgcolor="#FFFFFF"><input name="psd" type=" (4) ">
  \langle tr \rangle\langle tr \rangle<td align="right" bgcolor="#FFFFFF">性别</td>
  <td bgcolor="#FFFFFF">
  \leinput name="xb" type=" (5) " value="male"/>男
  \leinput name="xb" type=" (5) " value="female" checked="true"/>\pm\langle t d \rangle\langle tr \rangle<tr><td align="right" bgcolor="#FFFFFF">安全邮箱</td>
  \lttd bgcolor="#FFFFFF">\ltinput name="email" type="text" size="40" />\lt/td>
  \langle tr \rangle<tr><td align="right" bgcolor="#FFFFFF">密码查询问题</td>
  <td bgcolor="#FFFFFF">
  < (6) name="zy">
  <option value="0">--请选择--</option>
  <option value="1">我小学校名是什么?</option>
  <option value="2">我最喜欢的歌曲是哪首?</option>
  <option value="3">我母亲的生日是哪天?</option>
  </select>
  \langle t d \rangle\langletr><tr>
```

```
<td align="right" bgcolor="#FFFFFF">密码问题答案</td>
 <td bgcolor="#FFFFFF"><input name="un" type="text"></td>
 \langle tr \rangle<tr><td colspan="4" bgcolor="#FFFFFF">
 <input name="Submit" type=" (7) " value="提交">
 \langle t d \rangle\langle tr \rangle</table>
</form>
\langle tr \rangle \langle \psi - rs("copyright")\%<\!\!\frac{9}{6}rs.close(5)\%</html>
【问题 1】(4 分)
    从以下备选答案内为程序中(1)~(2)处空缺选择正确答案,并填入答题纸对应的解
    答栏内。
     (1)备选答案:
(5)A.connection
    B. stream
    C. recordset
    D. command
    (2)备选答案:
(6)A.Open
    B. Run
    C. Execute
    D. Dim
    【问题 2】(每空 2 分, 共 10 分)。
    从以下备选答案内为程序中(3)~(7)处空缺选择正确答案,并填入答题纸对应的解
    答栏内。
     (3) ~ (7) 备选答案:
(7) A. Text
    B. Submit
    C.Password
    D. Radio
    E. Checkbox
    F. Option
    G. Select
    H. Reset
    【问题 3】(1 分)
    HTML 文档中<table>标记的 cellpadding 属性用于定义(8)。
    (8)备选答案:
(8)A.内容对齐方式
    B.背景颜色
    C. 边线粗细
    D.单元格边距
     ()
```